# **P8 数传产品说明书**

更新日期:2021-08-27

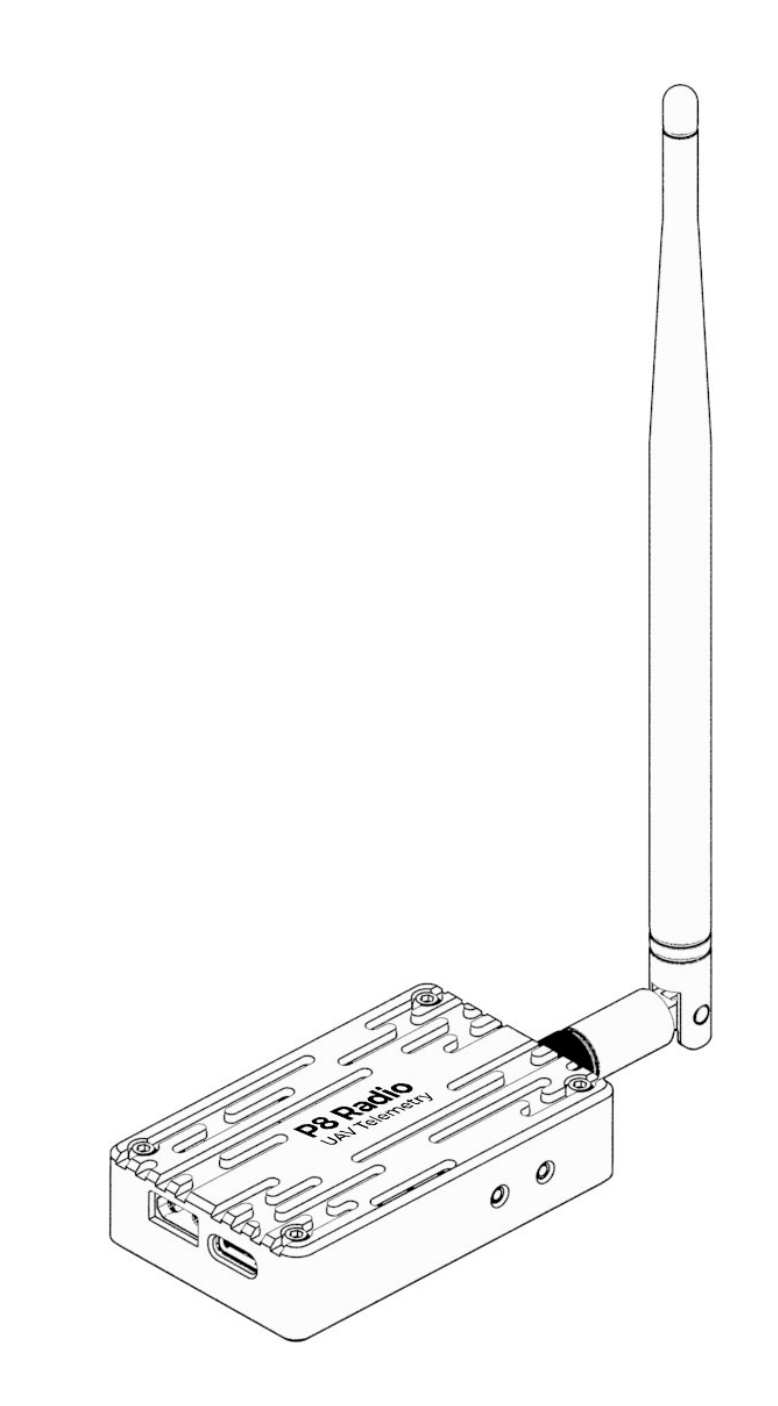

### 前言

感谢您购买与使用 CUAV 雷迅创新的产品。

如您对我们的产品或服务有任何建议及反馈,可以随时告诉我们。按住 Ctrl 并单击蓝

色文字或手机扫描下方二维码访问《CUAV [雷迅创新意见反馈表》。](https://www.wenjuan.com/s/UZBZJvfB9J/)

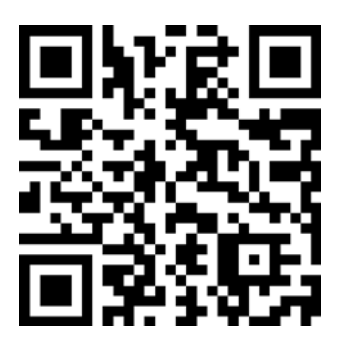

**产品定义**

指示灯定义

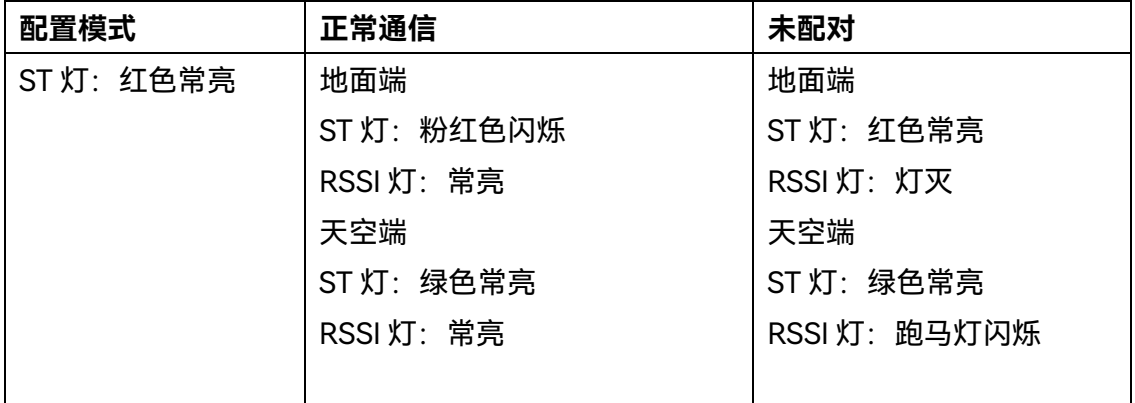

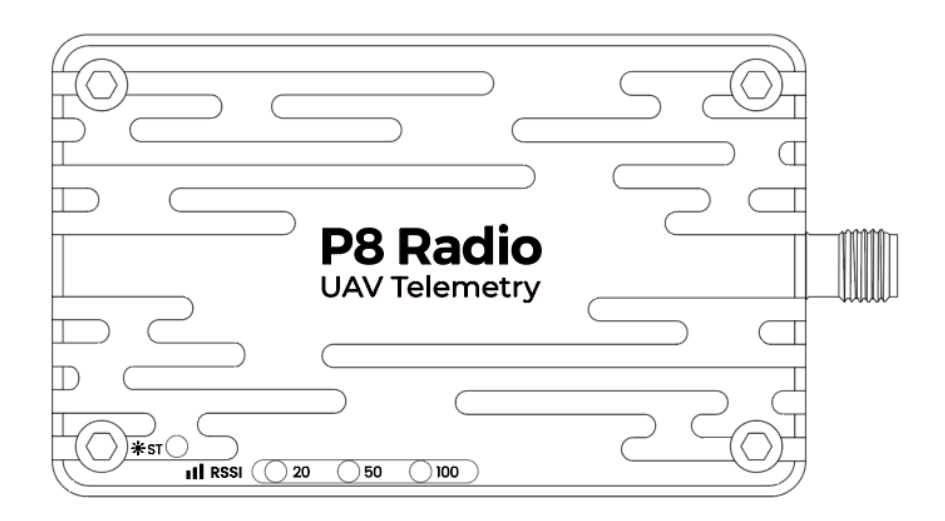

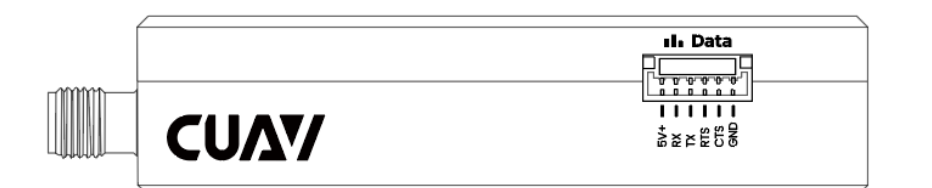

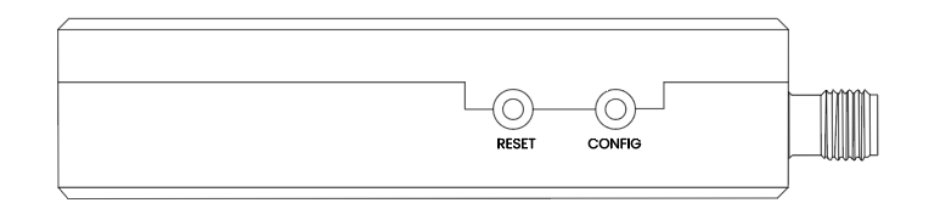

### **按钮定义**

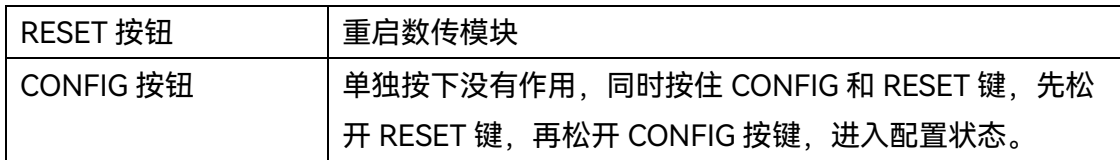

### **使用须知**

**推荐用户使用 3S-12S 的电池为数传模块供电。P8 数传功率比较大,天空端和地面端 都需要独立供电,请确保电源最大输出电流>2.5A(推荐使用电池);,上电前理应安装 好天线,否则可能会导致不可逆转的损坏。**

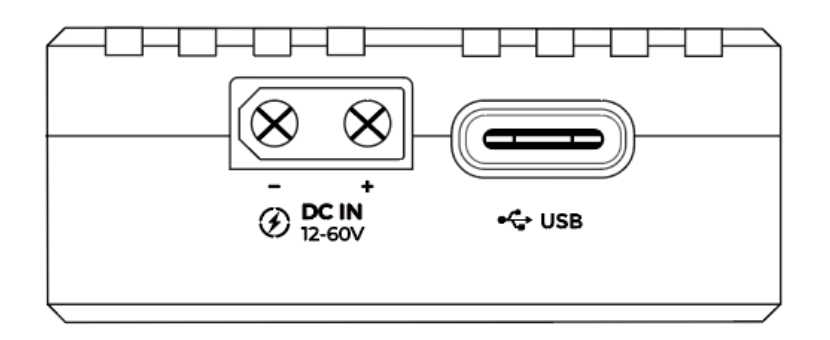

\*注:切勿使用电脑或低于 2A 输出电流的充电宝为设备供电;否则可能会导致设备不 可逆转的损坏。

### **出厂默认配置**

P8 数传出厂时的默认配置为:空速 115K,接口速率为 57600, 广播模式。一般 情况无需进行任何配置,即插即用;如需修改配置,如:修改 ID,设置一对多,中继 模式,请点[击配置指南,](http://doc.cuav.net/data-transmission/p8-radio/zh-hans/config.html)进入网页版详细教程。配置所需的【串口助手】用户可到网 上下载任意一款串口助手或咨询客服获取。

### **连接飞控**

使用专用配线,配线一端连接飞控【TELEM1】/【TELEM2】(有部分飞控可能标识为 Radio)接口,另外一端接数传【Data】接口。

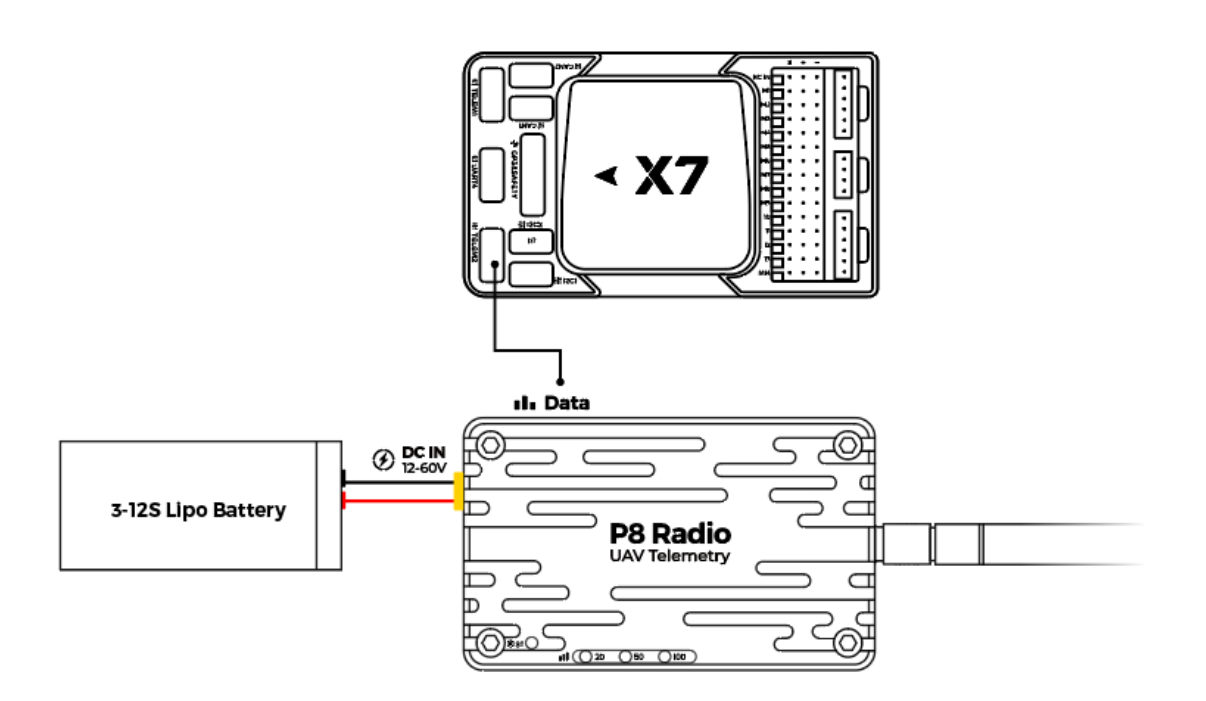

### **地面站连接**

#### **Mission Planner**

连接上数传后,在地面站的右上角,选择正确的端口,波特率选择 57600,点击 【CONNECT】,即可连接上地面站。

端口未识别?接上数传后鼠标乱动,无法通信?数传指示灯灭掉不工作?请查看后面 章节【常见问题】

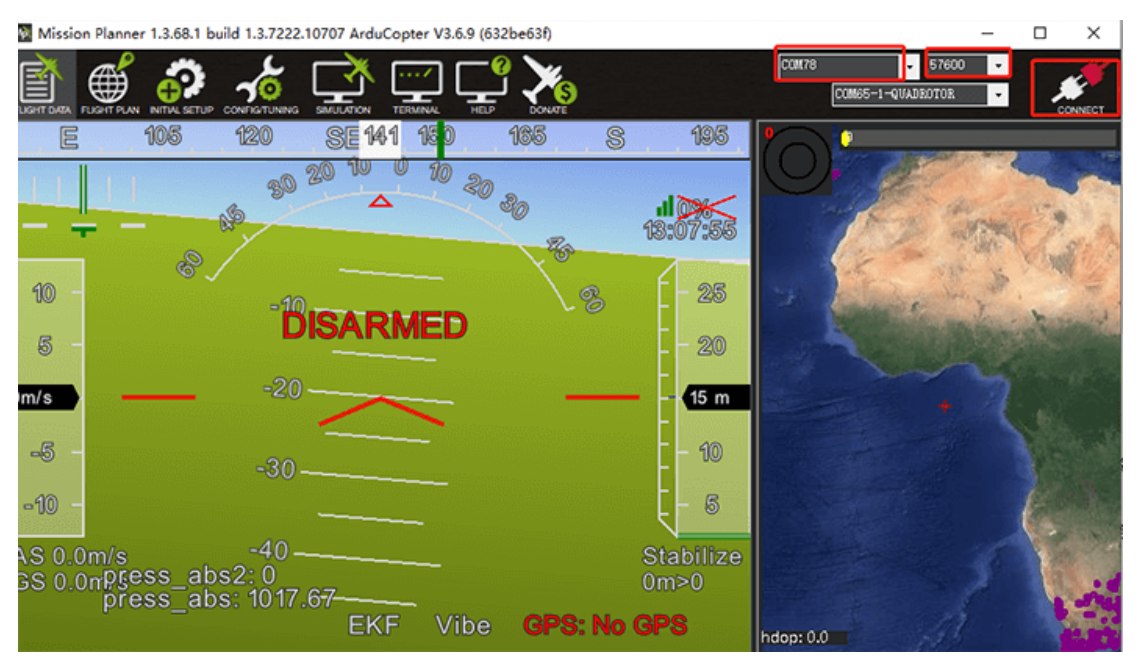

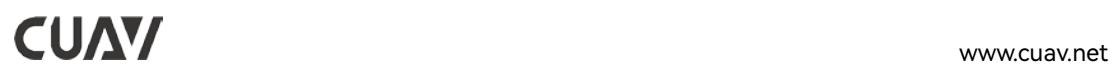

### **QGroundControl**

数传连接后,打开 QGroundControl,地面站会自动识别并连接,如果未识别,可以 按以下方法手动添加。

点击【QGroundControl】的图标-【通迅连接】-【添加】

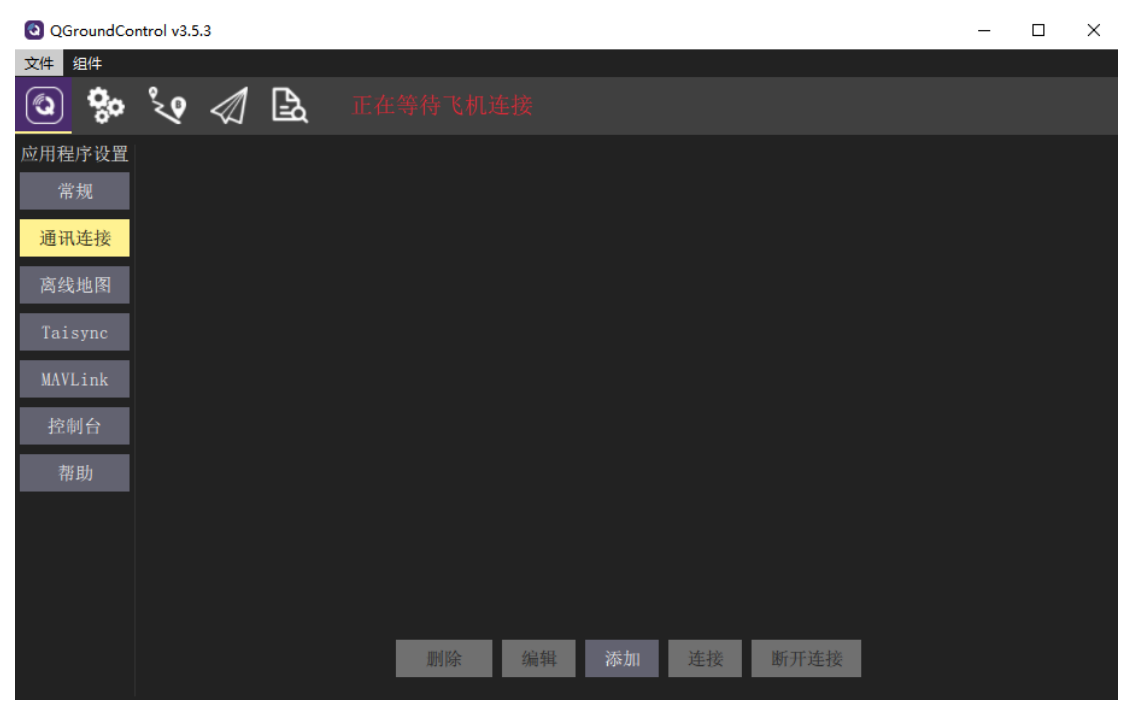

在如下界面,填写完【名称】【类型】【串口】与【波特率】后,点击确认。

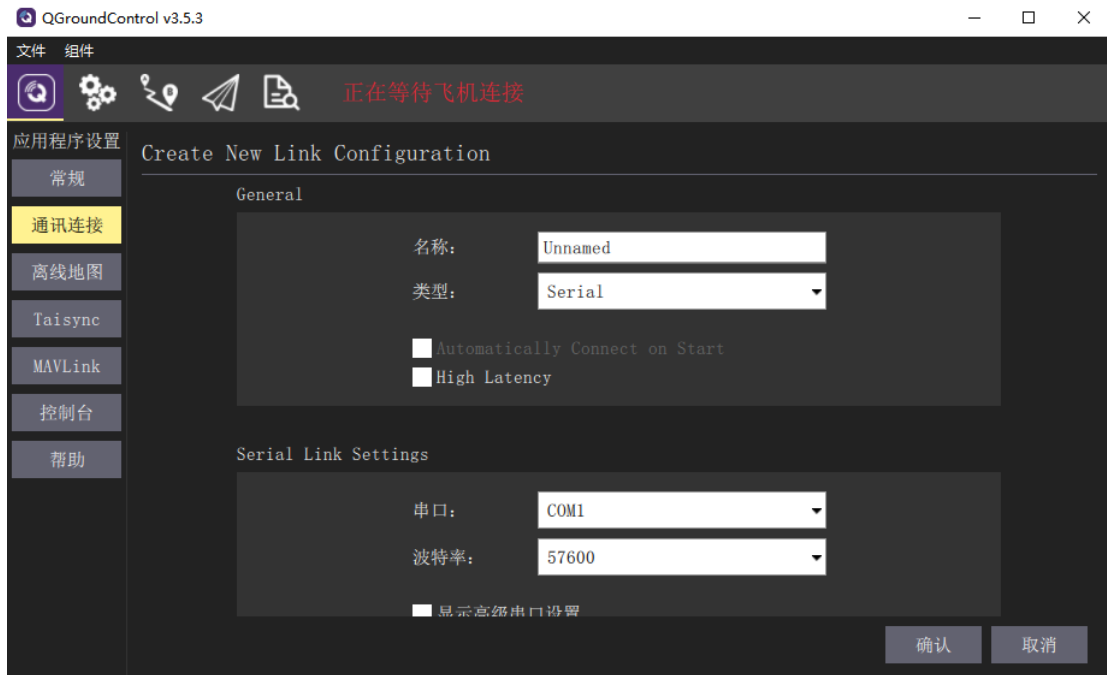

- 6 -

选择刚刚添加的连接,点击【连接】即可。

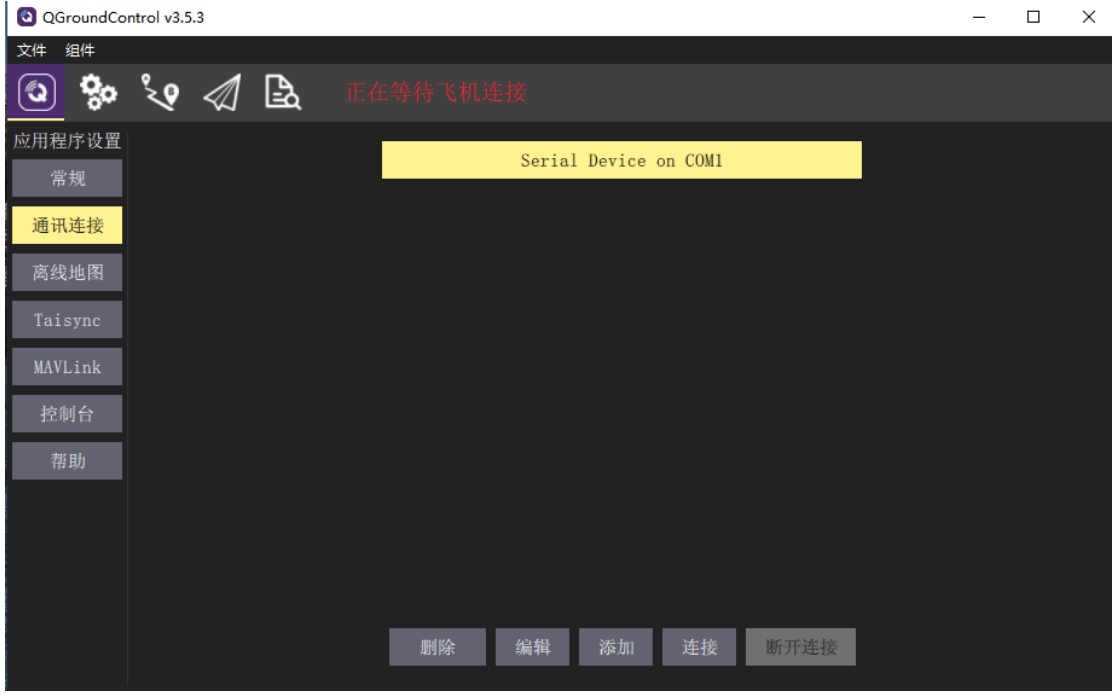

### **产品规格参数表**

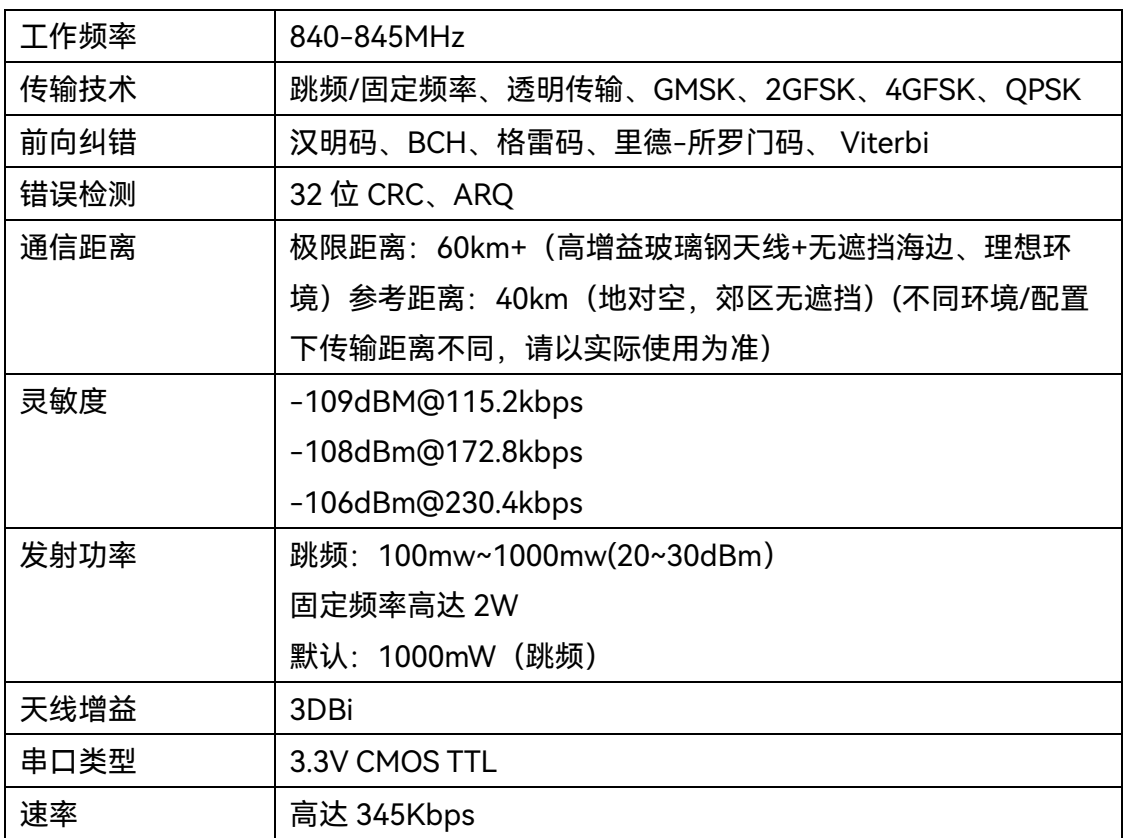

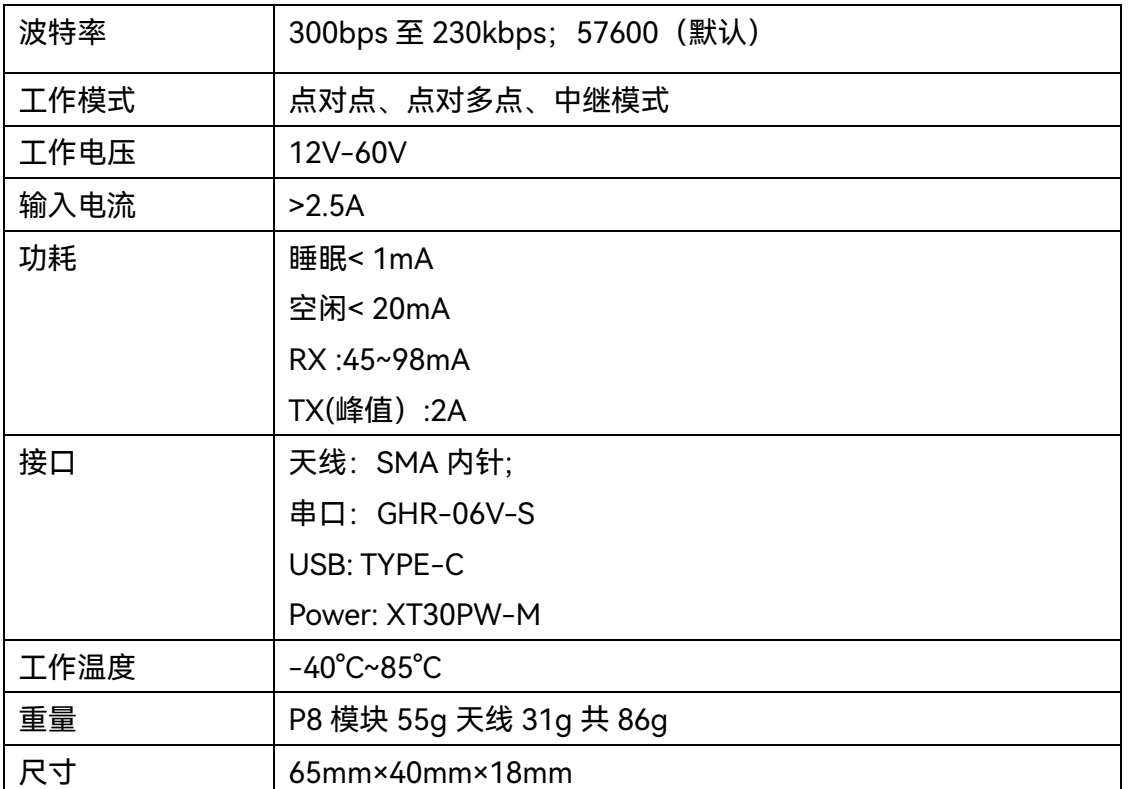

### **包装清单**

包装清单仅供参考,具体以您的购买页面所显示的为准。

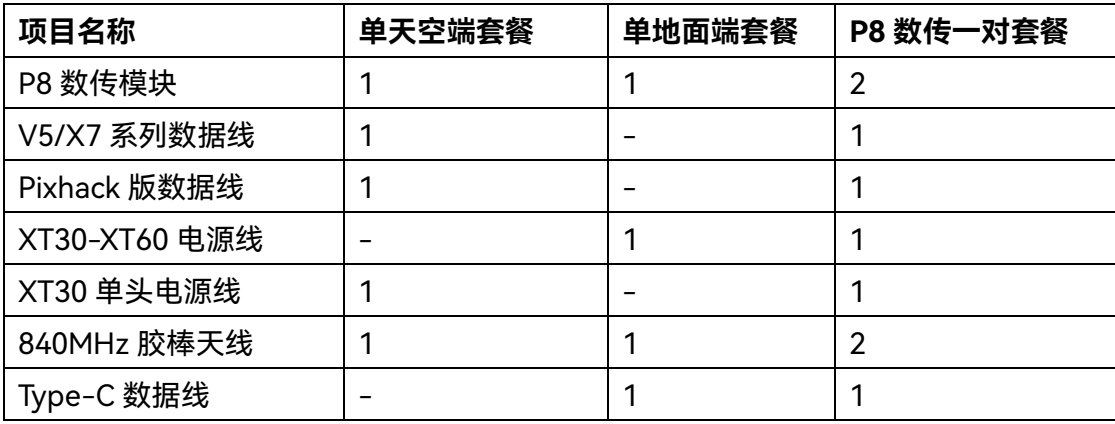

### **常见问题**

**数传接上电脑后端口未识别怎么办?**

请安[装【数传驱动】。](http://manual.cuav.net/data-transmission/radio-drive2102.zip)

### **接上数传后鼠标乱动,无法通信,是怎么回事?**

请先给地面端供电,然后再为另外一端供电,如果 USB 启动时另外一端有数据传输到 USB 将使电脑自动安装微软鼠标驱动。

### **有时候数传指示灯会灭掉并且数传不工作?**

请确保电源口输入最大电流>2A;否则可能会导致数传不可逆转的损坏。

#### **注意:**

地面端和天空端都需要独立供电;飞控/电脑等 5V 输出无法为数传提供充足的电源; 可能会导致数传模块的不可逆转损坏。

### **相关链接**

[官方网站](http://www.cuav.net/)

[官方商城](https://store.cuav.net/)

[官方天猫品牌店](https://cuav.tmall.com/)

[官方文档中心](http://doc.cuav.net/)

### **关注我们**

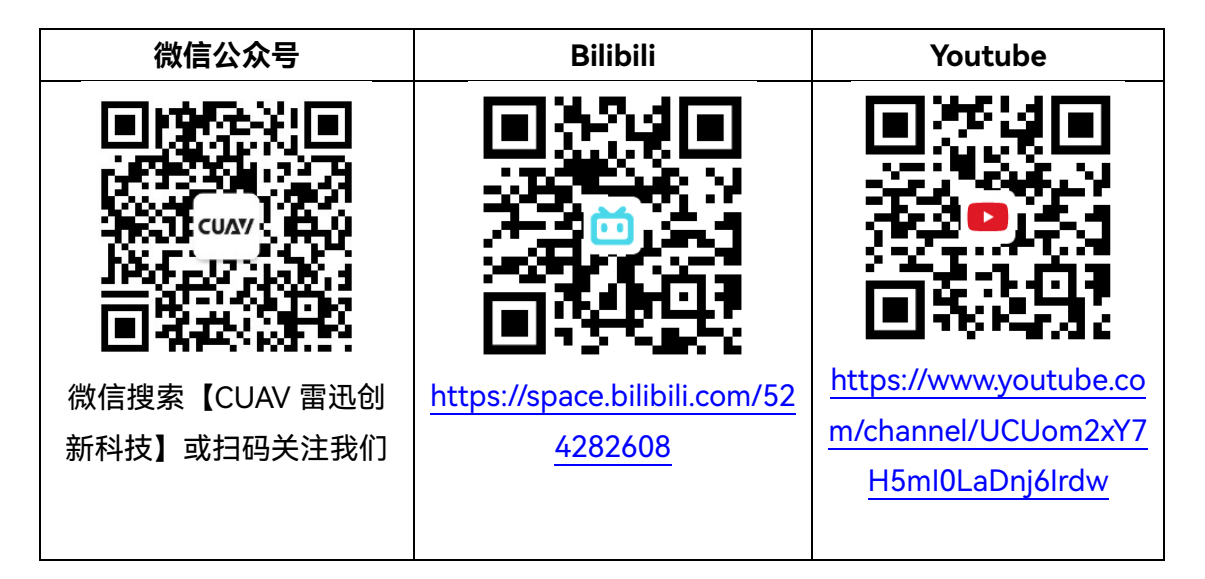